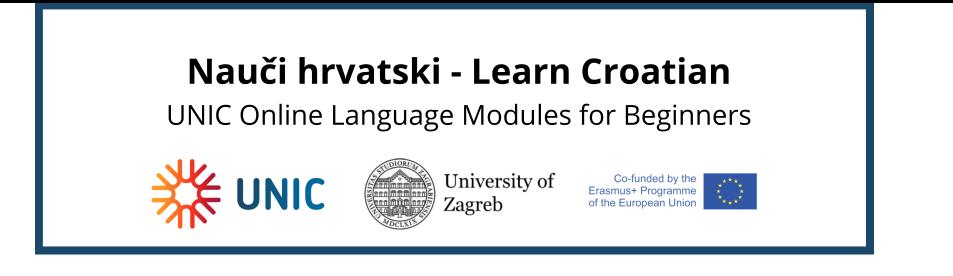

## Login into the e-learning platform MoD (based on Moodle)

You can access the Moodle system at the *web* address [mod.srce.hr.](https://mod.srce.hr/?lang=en)

(To change the language of the interface, you need to select the drop-down menu with list of languages on the menu bar.)

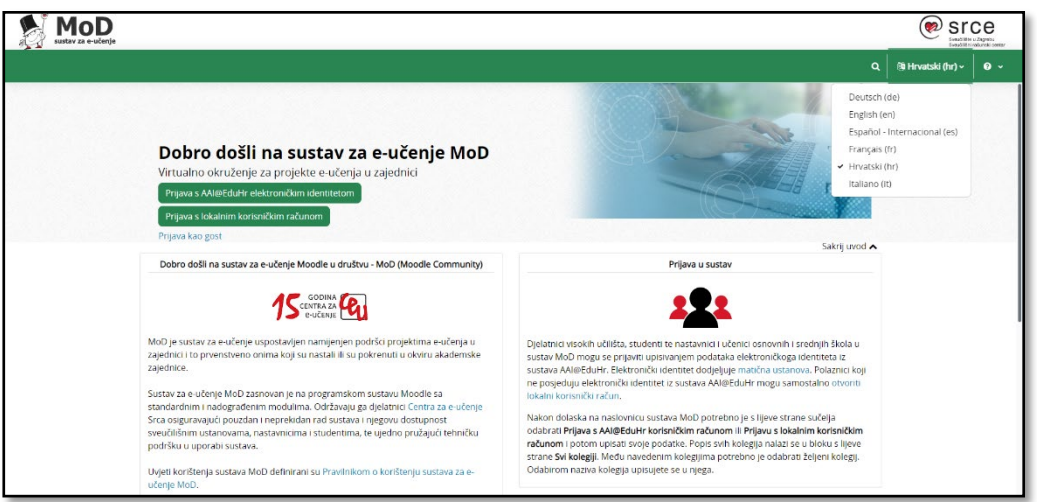

*Caption 1: E-learning platform MoD*

You can login to the e-learning platform with the AAI@EduHr electronic identity (only for participants from Croatia) or with **a local user account.**

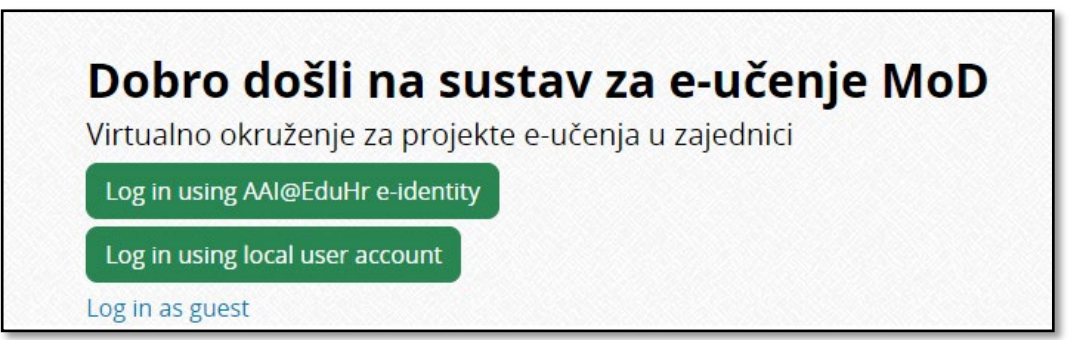

*Caption 2: Log in using local user account button*

Users who log in to the Mod for the first time using a local account should create it first. To create a local user account, select the **Log in using local user account** button and then the **Create new account** button in the **Is this your first time here?** block.

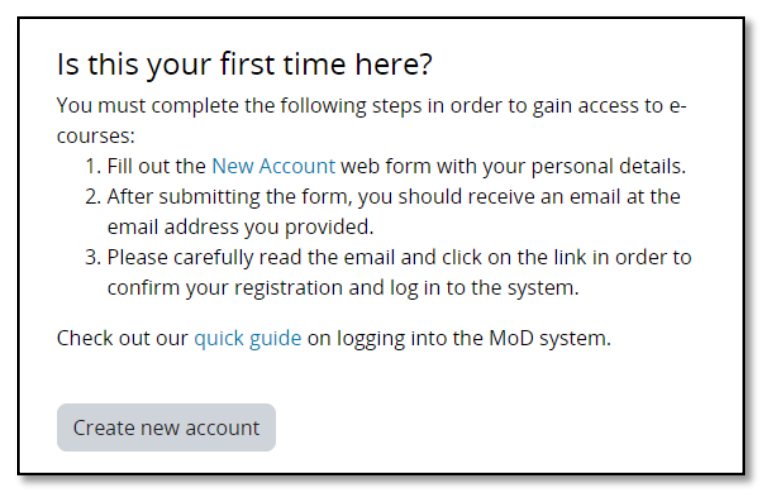

*Caption 3: Create new account button*

The next step is to select the desired username and password and enter additional user information. After the user completes and submits the form, he/she receives a notification to his/her e-mail address about the created local user account, in which he/she must select a link to confirm the user account creation.

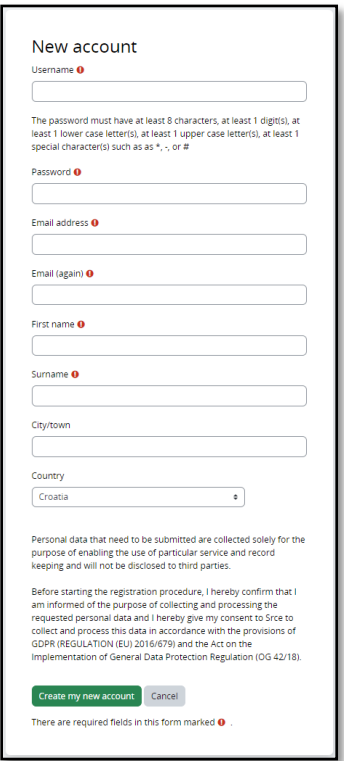

*Caption 4: Local account creation form*

At each subsequent login to the system, the user logs in with his/her data in the **Local user log in** block.

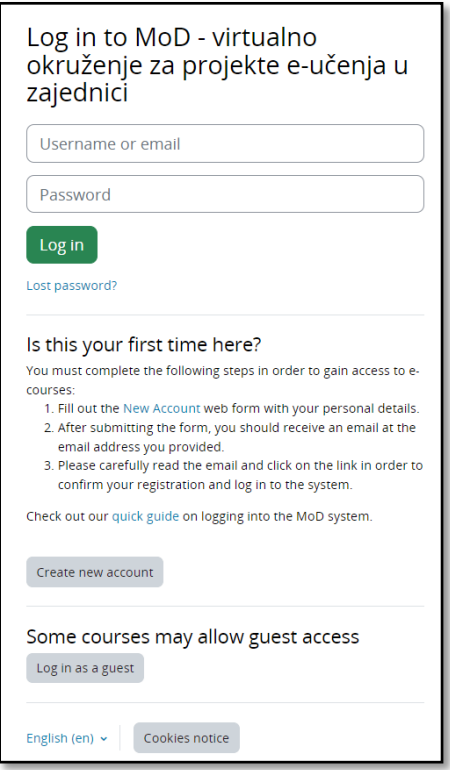

*Caption 5: Local user log in page*

After successfully logging in to the MoD, the user has access to his/her own homepage and enrolled e-courses (see image below).

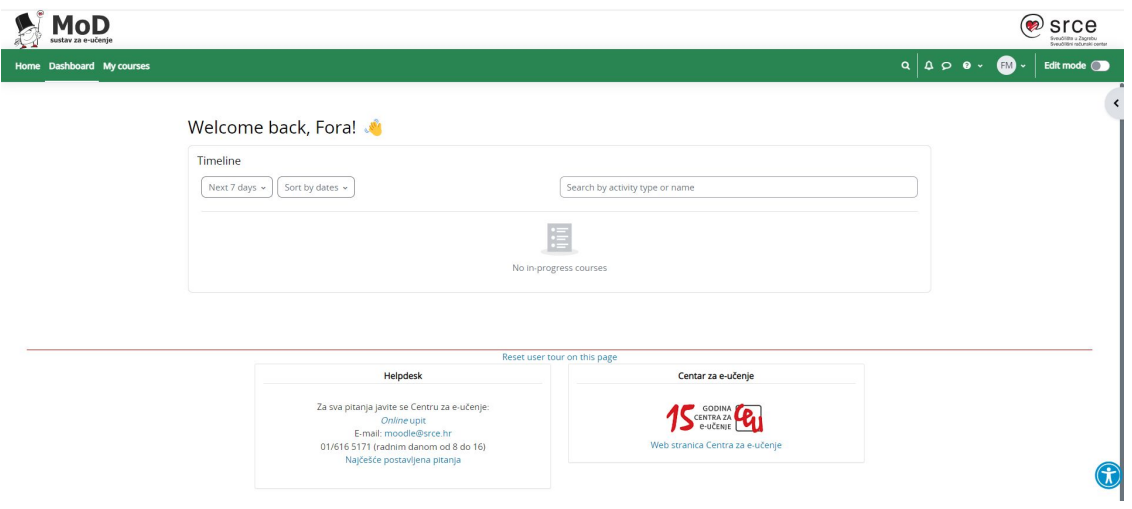

*Caption 6: Welcome screen of the MoD system*

Now, copy the following link https: //mod.srce.hr/course/view.php? id=463 at the address bar of your browser to access the course **Learn Croatian - UNIC Online language modules for beginners.**

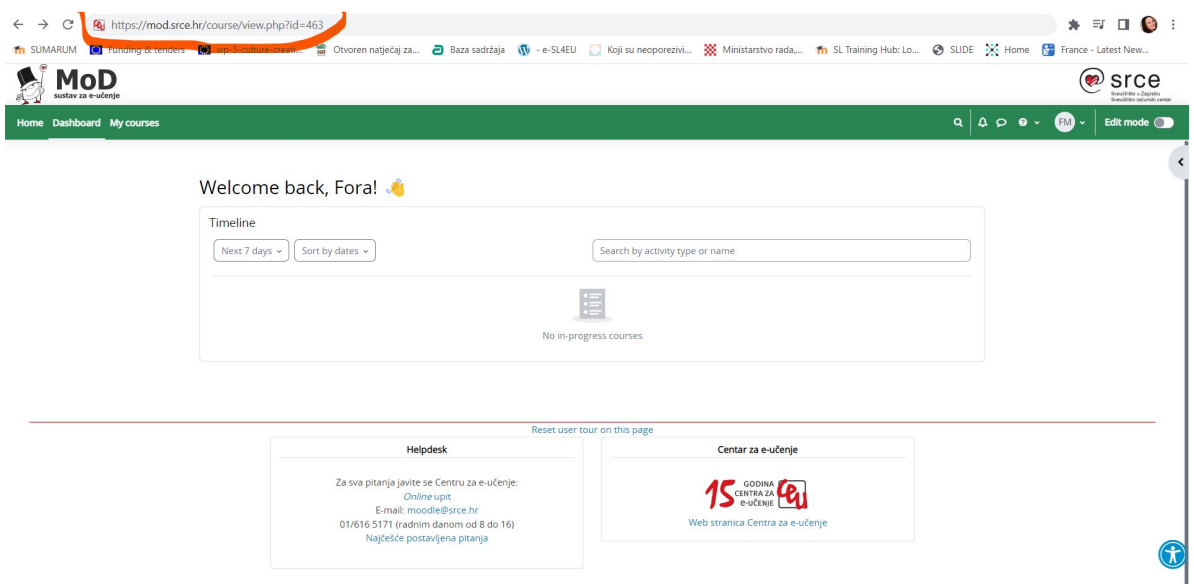

*Caption 7: Address bar with the link: https://mod.srce.hr/course/view.php?id=463*

In the next step, click on the **Enrol me** button at the bottom of the screen to access the course.

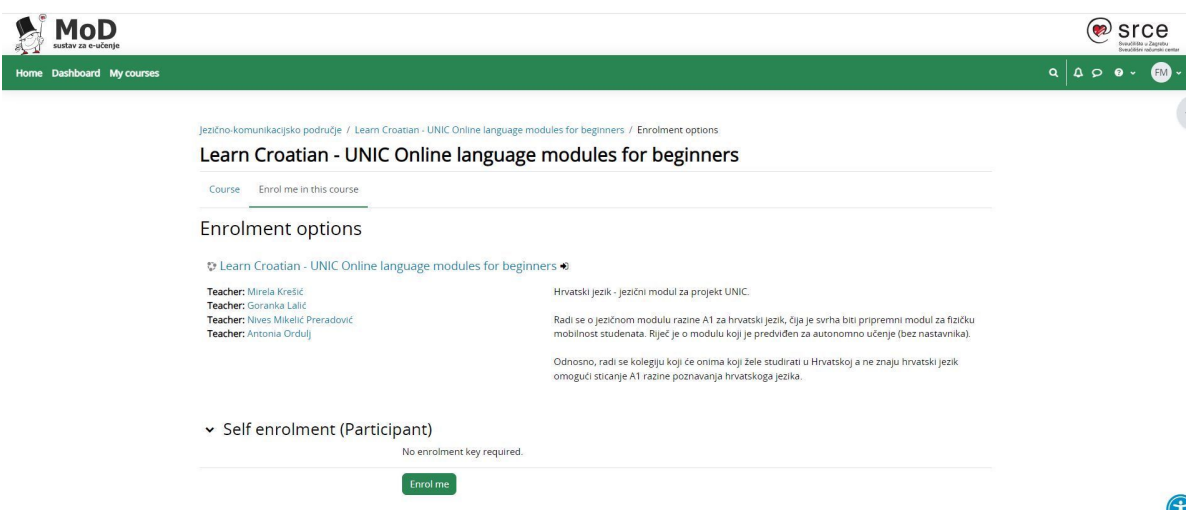

*Caption 8: Click on the green Enrol me button at the bottom of the screen*

In case of password problems or incorrect data, users can request the creation of a new password using the **Forgotten your username or password** link or contact moodle@srce.hr for help. **In case of technical problems, please do not hesitate to contact University Computing Center- SRCE at e-mail: helpdesk@srce.hr**